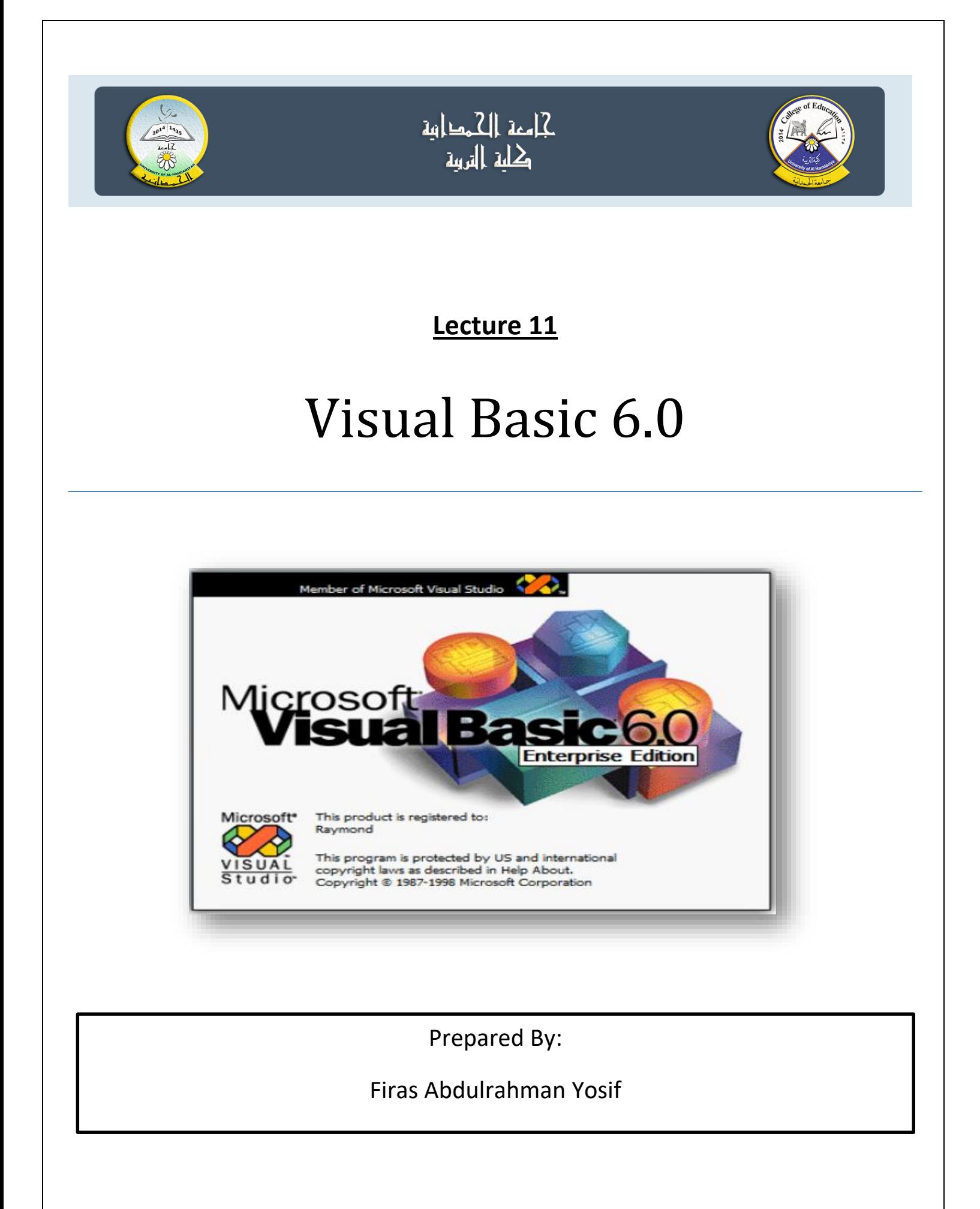

### **Picture Box, Image Box &Timer**

#### **Picture Box الصورة صندوق**

 $\bullet$ 

لهذا الكائن وظائف متعددة منها إمكانيته لعرض الصـور (المخزونـة فـي ملفات) ذات الامتدادات<br>ico ،gif ،jpg ،bmp وغيرها ويستخدم أيضـاً لإظهار النصـوص ونـواتج طـرق الرسم (الخطـوط والدوائر ). وبصـورة عامـة فـأن صـندوق الصـورة يتصـرف كوعـاء (Container) حيث يمكن وضـع الكائنات بداخله (مثل أزرار الأوامر) فيتصرف كنموذج صغير داخل النموذج الكبير .

الصفات: لهذا الكائن العديد من الصفات ، بعض منها مشتركة مع الكائنات الاخرى والجدول رقم (2–13) يوضح أهم هذه الصفات:

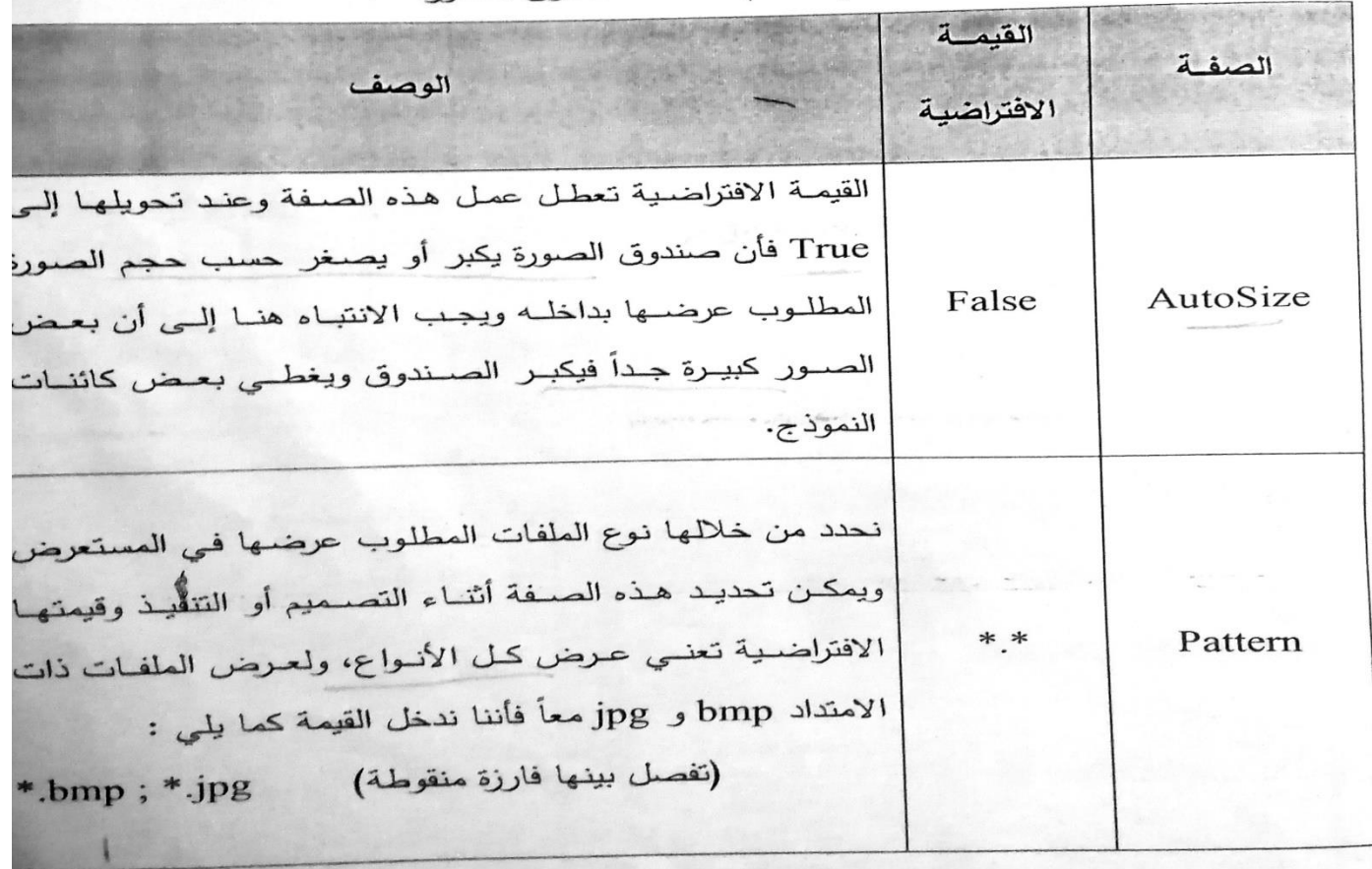

جدول (2–13) صفات صندوق الصورة

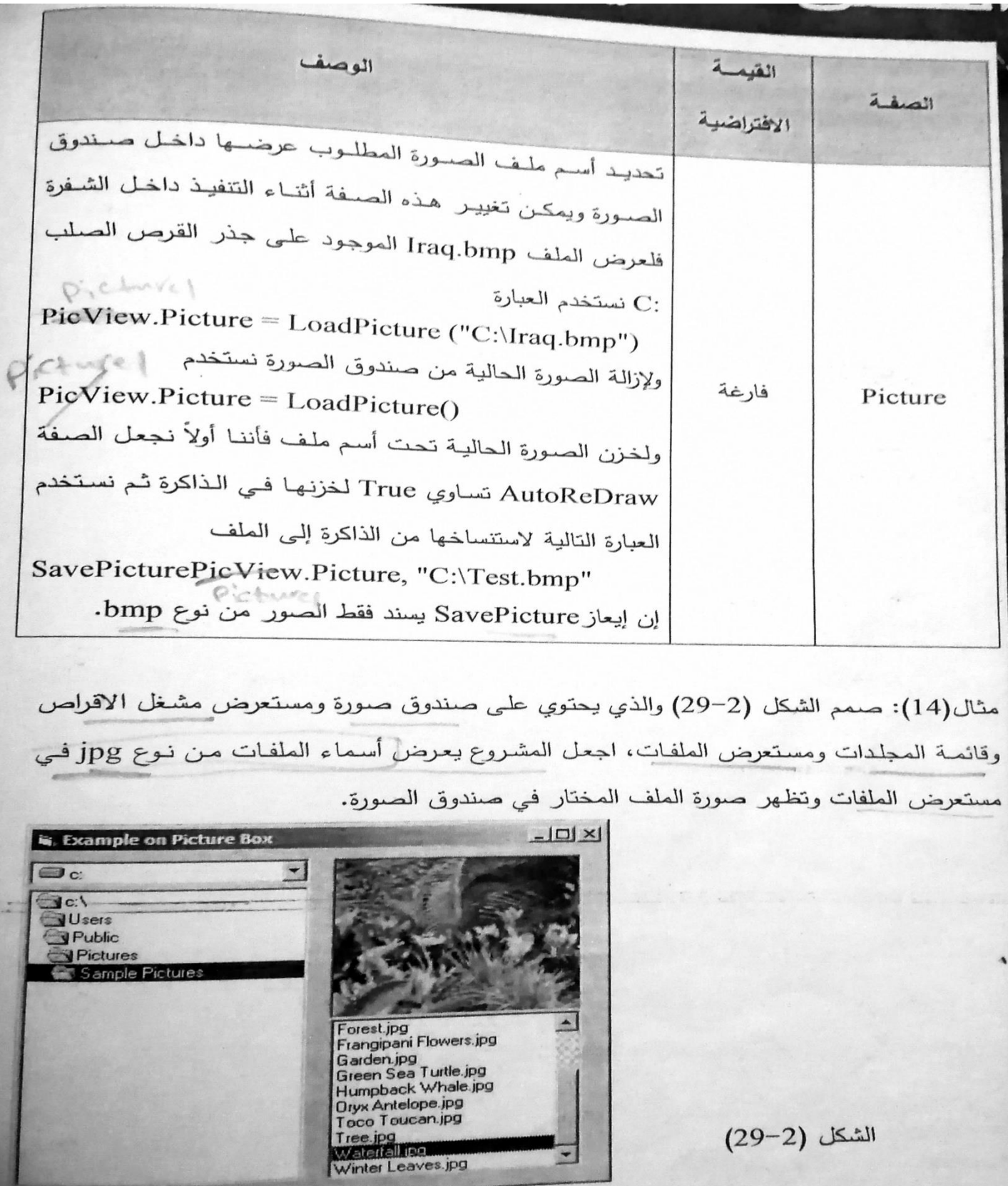

الشكل (2-29)

2

التصميم: نكون مشروعاً جديداً ونحدد عنوان النموذج ونضيف الكائنات الأربعة ونغير حجمها<br>لتصبح كما مبين في الشكل ونجعل صفة Pattern لمستعدن الثاربعة ونغير حجمها<br>في حدث التحميل للزمرذ مستقطعة المستقطعة وتحدد عنوان النموذج ونضيف الكائنات الأربعة ونغير حصها<br>في حدث التحميل للنموذج.<br>في حدث التحميل للنموذج. <sub>الشفرة</sub>: ندخل الشفرات المطلوبة كما مبين أدناه. كاسع فخالملنات  $\mathbf{Q}$ Private Sub Dir1\_Change() د جامل المملات  $File1.Path = Dir1.Path$ كا سفر فالملات<br>حزمان الملات End Sub Private Sub Drive1\_Change()  $Dir1.Path = Drive1.Drive$ اسهماعت المختار فيستون للنات End Sub  $\left( \frac{3}{2} \right)$ Private Sub File1\_Click() Private Sub File1\_Click()<br>eeName = File1.Path & "\" & File1.FileName astérol Pic1.Picture = LoadPicture(ceName) End Sub  $\sim 24$ Private Sub Form\_Load()  $e - \varsigma \dot{\omega}$  :  $\omega$  and  $\omega$ File1.Pattern =  $"$ \*.jpg"  $\varphi^{\prime}$ **End Sub** bãi SPS طرق صندوق الصحورة: لهذا الكائن طرق كثيرة (مقارنة ببقية الكائنات) مثل Circle و Cls و Line و PSet والتي مرت علينا عند الحديث عن النموذج وتعتبر طريقــة PaintPicture مــن أهـم الطــرق ولهــذا ســنتطرق لهــا بالتفصيل. <u>الطريقة PaintPicture:</u>تستخدم لاستتساخ صورة أو جزء من صورة من كائن (يسمى المصدر)<br>. صورة (يسمى الهدف) وتأخذ الصيغة الآتية:<br>. privatesal form load() c'es cius cola-à inager. pecture = Load Picture (=d: FF.JP)

### **Image Box الثابتة الصورة**

يتشابه هذا الكائن مع صندوق الصورة في امكانية عرض الصور ولكنه لا يمتلك الإمكانيات<br>في المسابه هذا الكائن مع صندوق الصورة في امكانية عرض الصور يسيراً من الذاكرة.

الصفات:لهذا الكائن صفات قليلة مقارنة بصندوق الصورة ومن الصفات المتشابهة بينهما هي: Visible ، DragIcon ،Picture و DragMode وغيرها ويفتقر هذا الكائن لمبعض الصــفات مثـل Image و AutoSize وكـذلك AutoSize وأهـم صــفة تميـز هـذا الكائن عن غيره هي صفة Stretch (تأخذ قيمة False أو True) والتي تؤدي إلى تصــغير أو تكبيـر الصــورة لكــي تـتلاءم مــع حجـم الكــائنِ. يتـذكر الطلبــة بــأن صــفة AutoSize لصندوق الصورة تؤدي إلى تصغير أو تكبير حجم الصندوق ليتلاءم مع حجم الصورة وليس بالعكس كما في صفة Stretch.

لأحداث والطرق للصورة الثابتة عدة أحداث وطرق ومن أبرز أحداثه هي: DblClick ،Click، DragDrop و MouseDown والاخير ينفذ عند نقر الفأرة سواء بالزر الايسـر أو الايمـن. أمـا طرقـه فهـي قليلـة مثـل طريقتـي السـحب Drag والحركـة .Move

# **Timerالتوقيت**

یسـتخدم كــائن التوقیــت )أو المؤقتــة( للسـیطرة علــى وقــت تنفیــذ مجموعـة مــن األوامــرویكــون ظــاهراً (على شـكل سـاعة) علـى النمـوذج خـلال فتـرة التصـمیم ولكنـه یختفـي عنـد التنفیـذ ولـهـذا لا یهـم موقعـه أثناء التصمیم. هذا الكائن یتحقق من وقت الحاسوب ویعمل بموجبه.

**الصفات**:لهذا الكائن صفات قلیلة وأهمها:

Interval :نحـدد فیهـا الفتـرة الزمنیـة لتكـرار الحـدث المرافـق لكـائن التوقیـت وهـو حـدثTimer ) نفس اسم الكــائن( ، وتقــاس الفتــرة الزمنیــة بوحــدات مــل ثانیــة. عند ادخــال قیمــة صـفریة لهـذه الصـفة فـأن الحـدث لا ينفـذ أمـا مـدى هـذه الصـفة فهـو مـن صـفر الـى 65535 مل ثانية (دقيقة واحدة . .<br>آ تقریبا

رEnabled: لتفعيل الكائن والقيمة الافتراضية لها نختار True ولإيقاف تنفيذ وظيفة الكائن نحولها الى .False

**أحـداث وطـرق كـائن التوقیـت**: لـیس لهـذا الكـائن أیـة طـرق ولـه حـدث واحـد فقـط هـو Timer والـذي ایتكرر تنفیذه عىل قیمة الصفة .<br>آ عتماداً ايتكرر تنفيذه على قيمة الصفةInterval .

**Ex)** Use the timing object to change the color of the indication ground as shown in the figure from red to blue and vice versa every second.

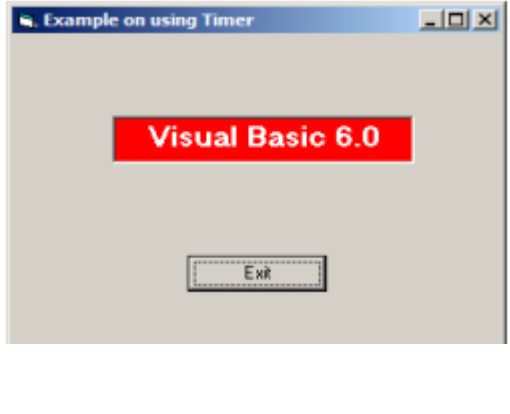

**التصميم**: نكون مشروعاً جديداً ونجعل عنوان النموذج كما مبين في الشكل ونضيف عليه مايلي : نكون مشروعاً جد<u>ي</u> .<br>آ بداً ون<mark>جع</mark>ل عنوان النموذج كما مبين في الشكل ونضيف عليه مايلي ي

- دلالـة بالعنوان المبين أعلاه في الشكل ونجعل صـفة BackColor ذات لـون أحمـر و نحول صفة و BorderStyle اىل القیمة-1Fixed Single .
	- كائن التوقيت بأسم TimerColorوندخل القيمة 1000 في الصفةInterval . ֦֧֦֧֦֧֦֧֦֧֧֦֧֦֧֧֦֧֚֚֡֜֜֜֓֜֜֜֜֜֜֞֓
		- مفتاح االغالق.

الشفرة: ندخل شفرة حدث Timer لكائن التوقیت وحدث االغالق مفتاحا االوامر.

Private Sub TimerColor\_Timer()

If Label1.BackColor = vbRed Then

Label1.BackColor = vbBlue

Else

Label1.BackColor = vbRed

End If

End Sub

Private Sub cmdExit\_Click()

**End** 

End Sub

Example: Design a form to display "applied science" such that when click on command button "start" the color of "applied science" changed randomly every second.

Sol:

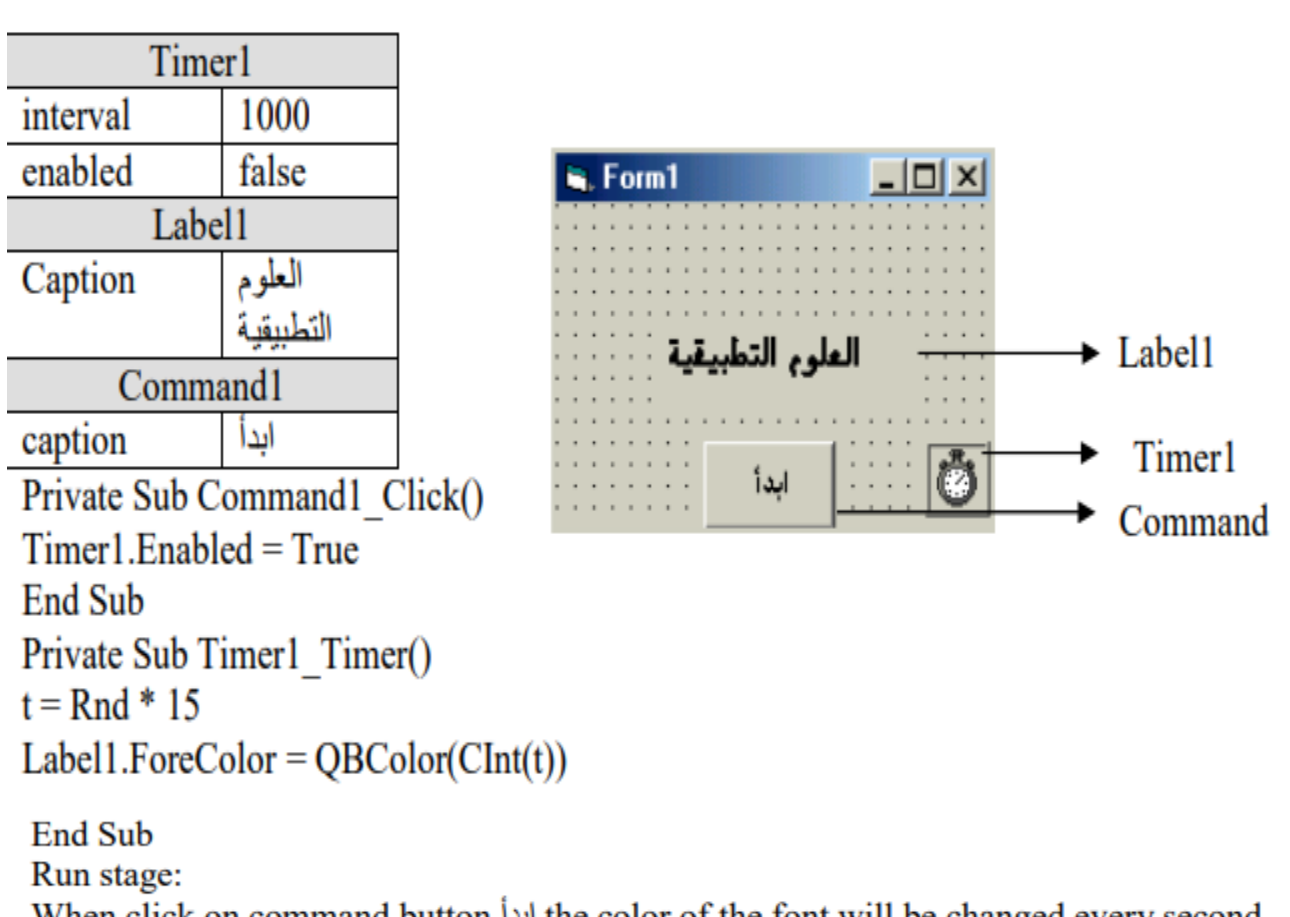

When click on command button ابدأ the color of the font will be changed every second randomly in integer no. (0-15).

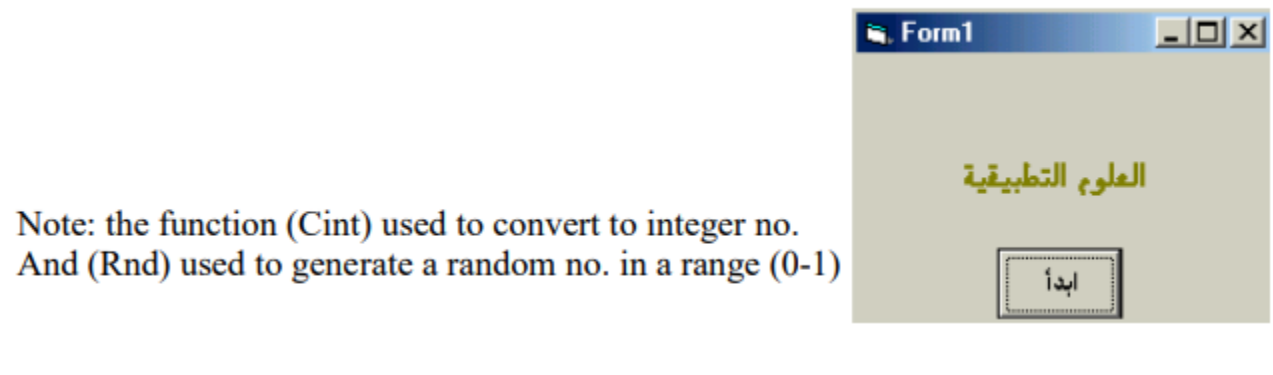